Depending on the type of card, the face for reading will differ. When reading the wrong side, there will be reading error. \*In case reading error appears, enter the membership number directly.

**Bring the [** $\blacktriangleleft$ ] to the front facing the user and insert the card in the direction of the [ $\blacktriangleleft$ ]

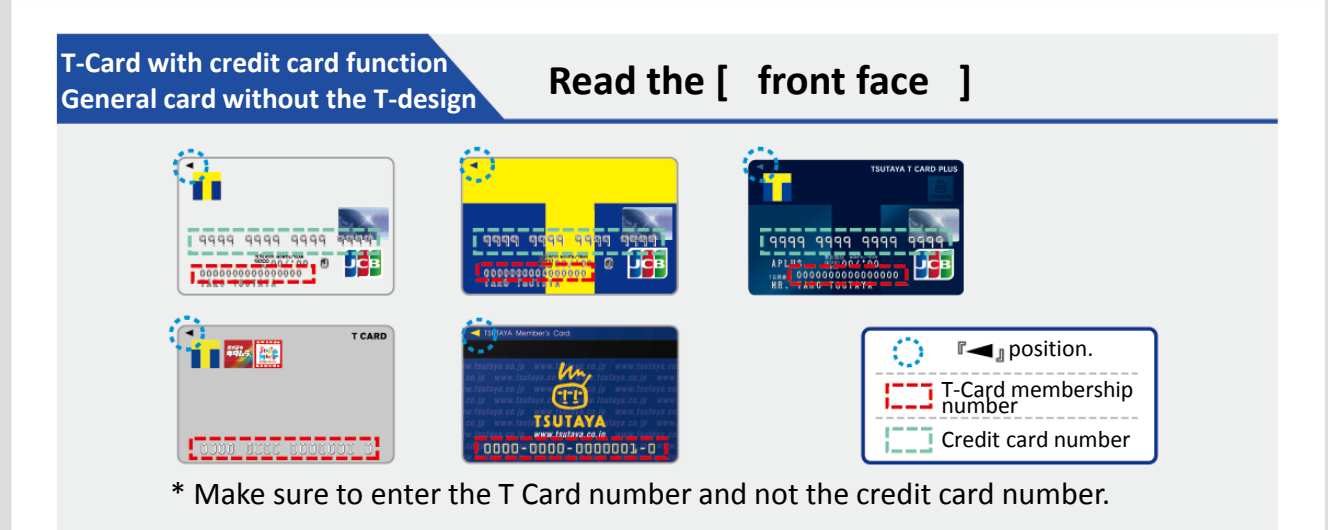

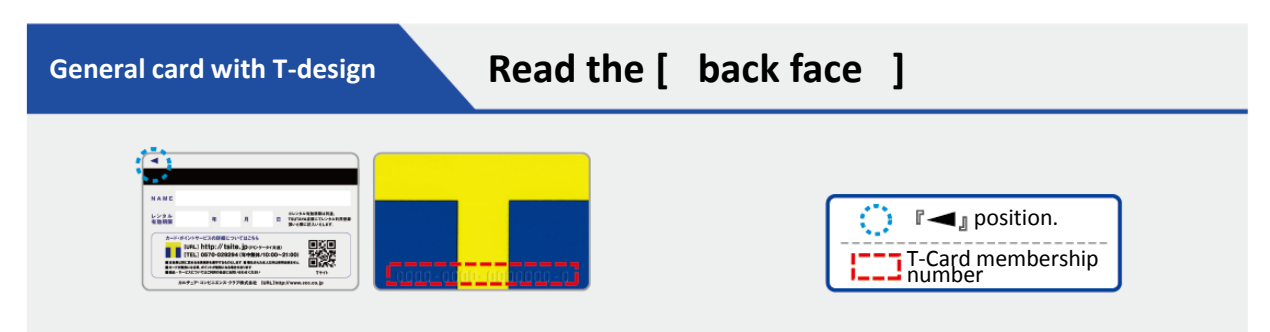

\* There are design varieties other than above.

# **For inquiries**

Inquiries for T-Point Service (Various applications, changes and etc.)

Inquries for usage of terminal machine, Y!-Room and operation failures

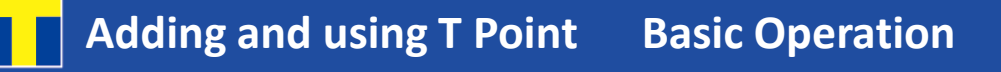

## **How to switch on the power**

Long press the [power switch] on the terminal (about 3 seconds).

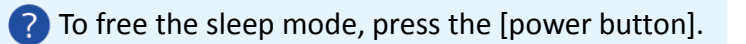

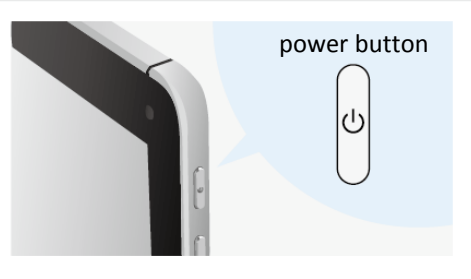

## **How to shut off the power**

Long press the [power switch] on the terminal (about 3 seconds) and indication of [tablet option] will appear.

### **How to attach the card reader**

Connect the attachment to the ear phone plug, than fix the card reader onto the attachment.

1

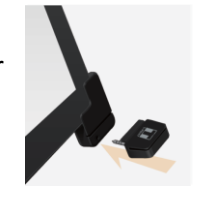

**How to start the application** Touch the [T-UNIT] icon on the home screen.

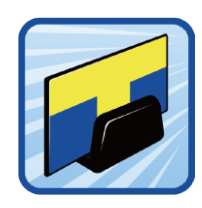

P<sub>2</sub>

## **How to read the T-Card**

Start the application to show the T-Card reader screen.

Read the T-Card.

Confirm the T-Card reading method on Page 1 for correct reading.

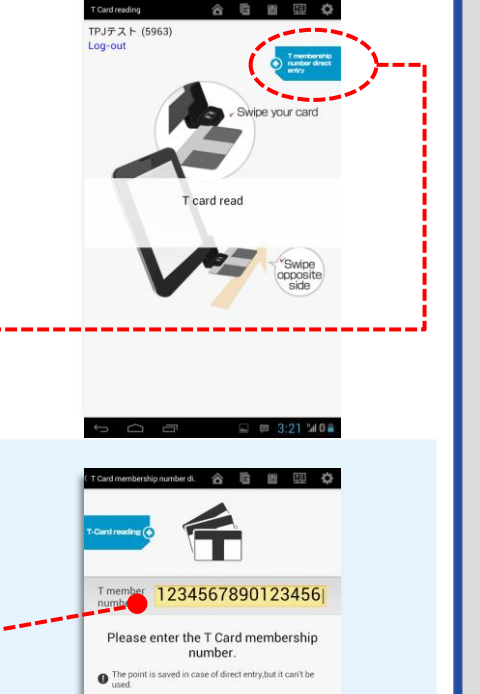

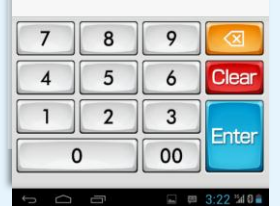

#### **If T Card can not be read, directly enter**  ?) **the membership number.**

Touch the  $\circledcirc$  sign on the top right of the screen.

T Membership number direct enter screen will appear on the display.

Directly enter the 9 digit number on the T-Card or the 16 digit T-Card membership number using the numeric keypad.

If the number is correct, touch the  $\frac{E \cdot \text{Iter}}{E}$  key.

**\*Points can be added but can not be used with direct entery.**

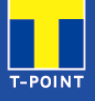

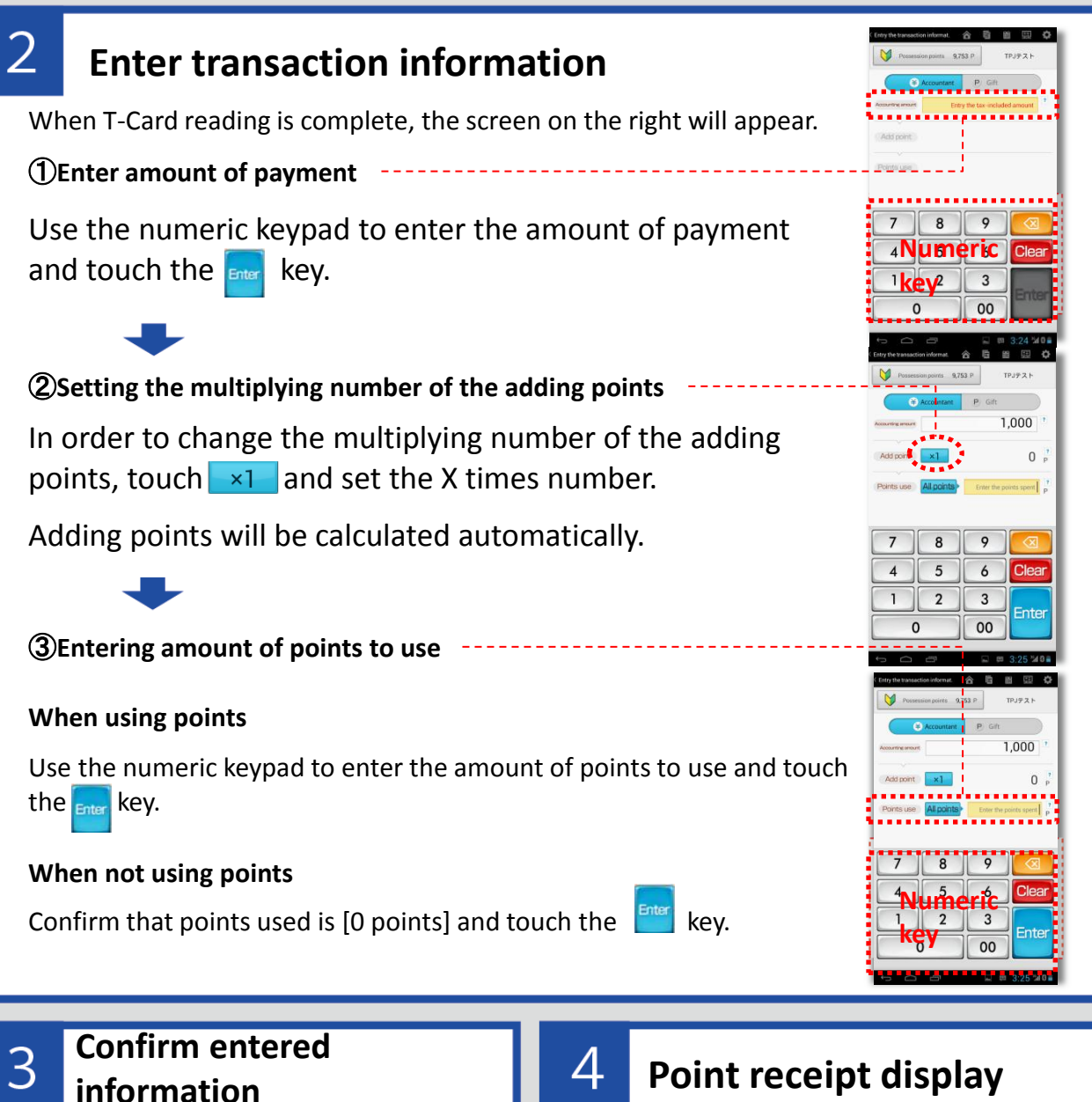

Information that has been entered will appear on the screen.

3

If the information is correct, touch the **Enter key.** 

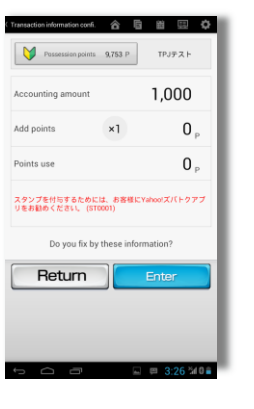

When transaction is complete, point receipt will show on the screen. When going back to the T Card reading screen, touch **Fletum Home** key.

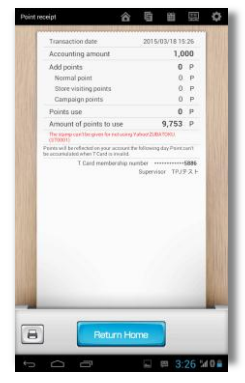

P3

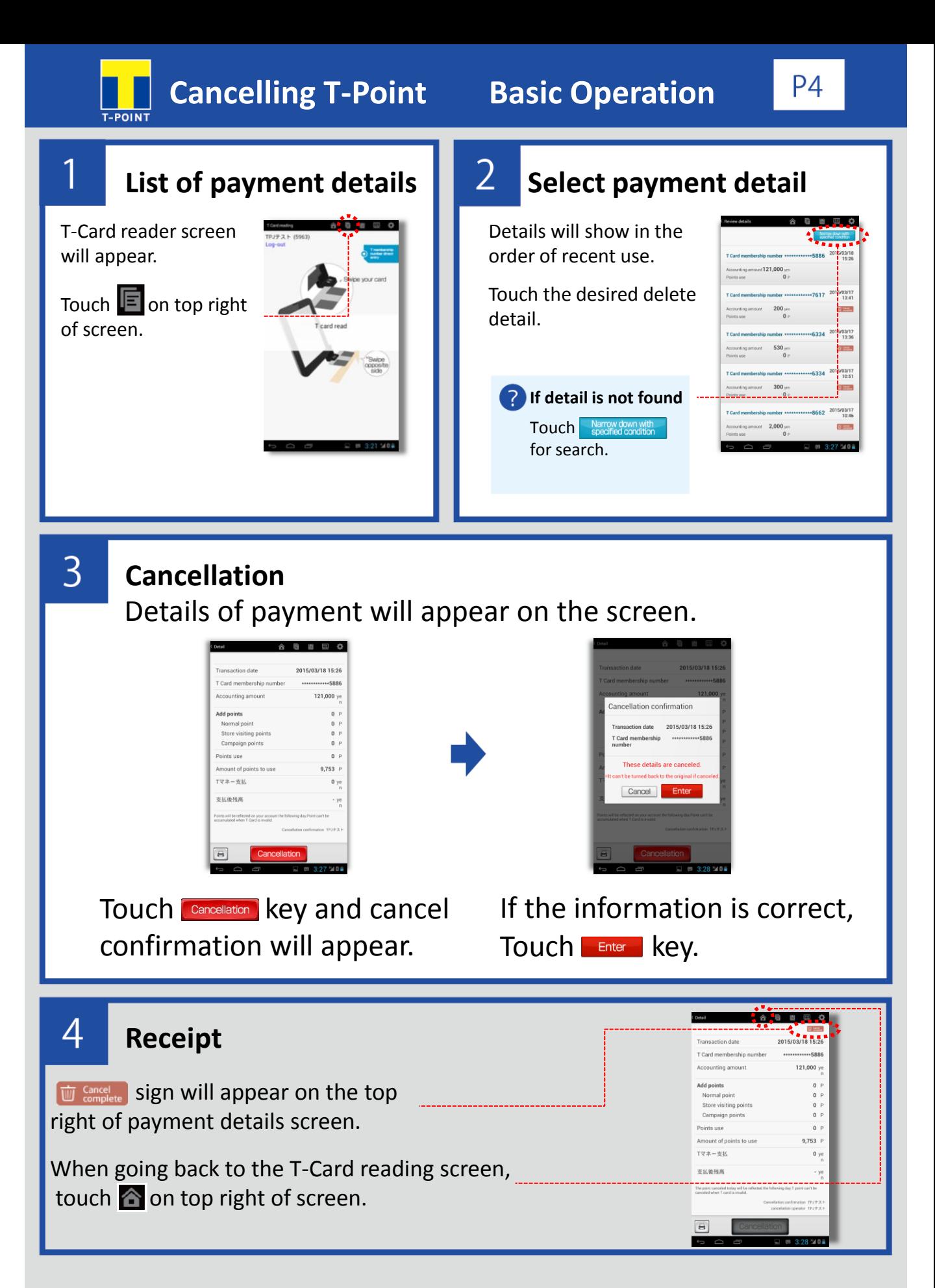